**ООО "ЭКОНИКС - ЭКСПЕРТ"**

**ОКП 42 152220**

# **КОНДУКТОМЕТРЫ**

## **ЭКСПЕРТ - 002**

## **РУКОВОДСТВО ПО ЭКСПЛУАТАЦИИ И МЕТОДИКА ПОВЕРКИ**

## **КТЖГ. 414311.004 РЭ**

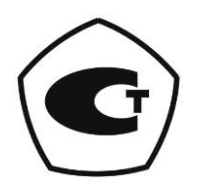

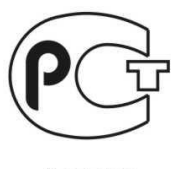

A946

**Москва 2020**

*Методика поверки (раздел № 6), являющаяся неотъемлемой частью руководства по эксплуатации, согласована и утверждена ФГУП «ВНИИИФТРИ». Документ является подлинником при наличии печати фирмы разработчика.*

#### **СОДЕРЖАНИЕ**

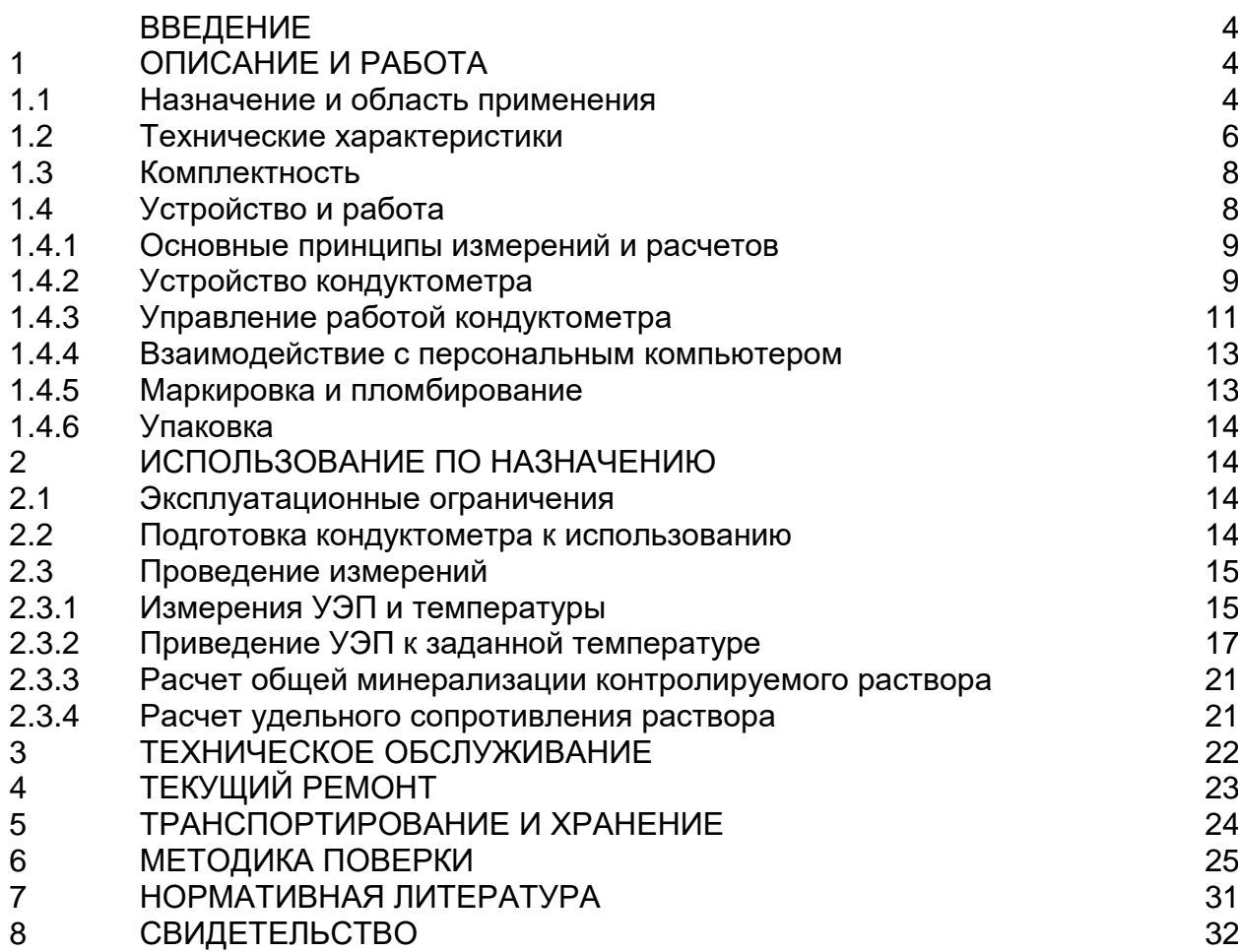

#### **ВВЕДЕНИЕ**

Настоящее руководство по эксплуатации (далее РЭ) предназначено для ознакомления с устройством, принципом действия и правилами по эксплуатации кондуктометров ЭКСПЕРТ-002 (далее кондуктометры), выпускаемых в соответствии с техническими условиями ТУ 4215-004-52722949-2007.

Кондуктометры производятся и поставляются в 5-ти модификациях. Модификации кондуктометров отличаются диапазонами измерений удельной электрической проводимости (далее УЭП) и дискретностью представления результатов измерений УЭП на дисплее. Измеряемые величины и погрешность измерений всех модификаций кондуктометров одинаковы.

Надежность работы кондуктометров, срок его службы, а также максимальное использование возможностей прибора зависят от правильной эксплуатации, поэтому перед его использованием необходимо ознакомиться с настоящим РЭ.

#### **1 ОПИСАНИЕ И РАБОТА**

#### **1.1 Назначение и область применения**

1.1.1 Кондуктометры относятся к автоматизированным переносным кондуктометрическим анализаторам жидкости по ГОСТ 16851-71.

Кондуктометры предназначены для измерения УЭП, температуры и расчетов по результатам измерений УЭП, приведенной к заданной температуре, удельного сопротивления, общей минерализации контролируемой среды.

Контролируемая среда – вода, водные растворы веществ, прочие жидкости, сыпучие материалы, почва, не разрушающие материалы, применяемые в конструкции первичных преобразователей.

Кондуктометры предназначены для использования в химико-технологических, агрохимических, экологических и аналитических лабораториях промышленных предприятий, научно-исследовательских учреждений, органов контроля, инспекции и надзора. Кондуктометры могут быть использованы в промышленных, лабораторных и полевых условиях.

Количество поддиапазонов измерения УЭП и дискретность представления результатов измерений УЭП на дисплее для различных модификаций кондуктометра соответствуют таблицей 1.1.

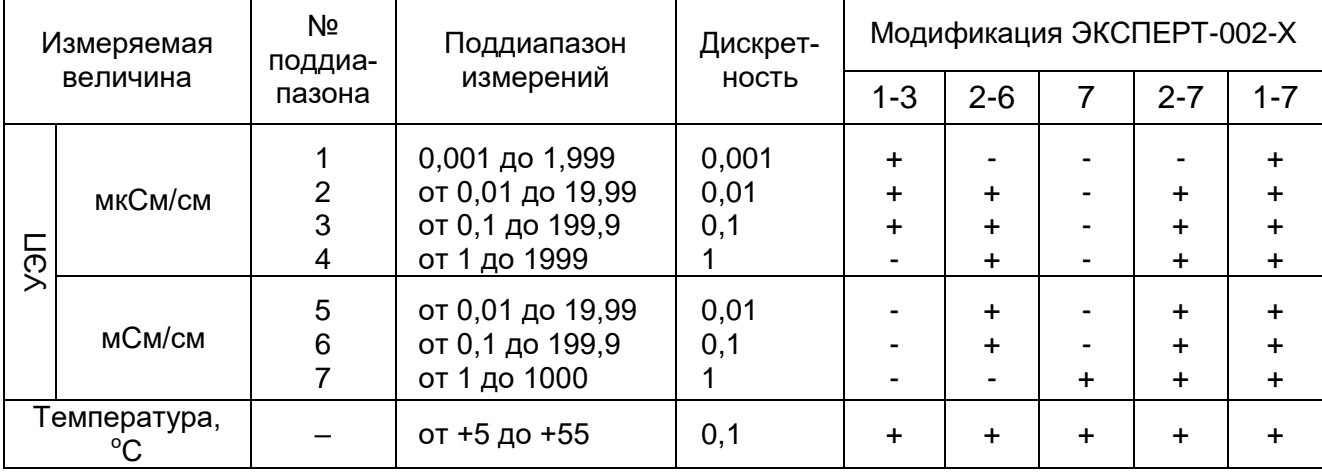

Таблица 1.1

где: Х – обозначение модификации кондуктометра, соответствующее номерам поддиапазонов измерений кондуктометра;

"+" – поддиапазон имеется в данной модификации;

"-" – поддиапазон отсутствует в данной модификации.

В зависимости от диапазона измерений УЭП в модификациях могут использоваться датчики УЭП в соответствии с таблицей 1.2.

Таблица 1.2

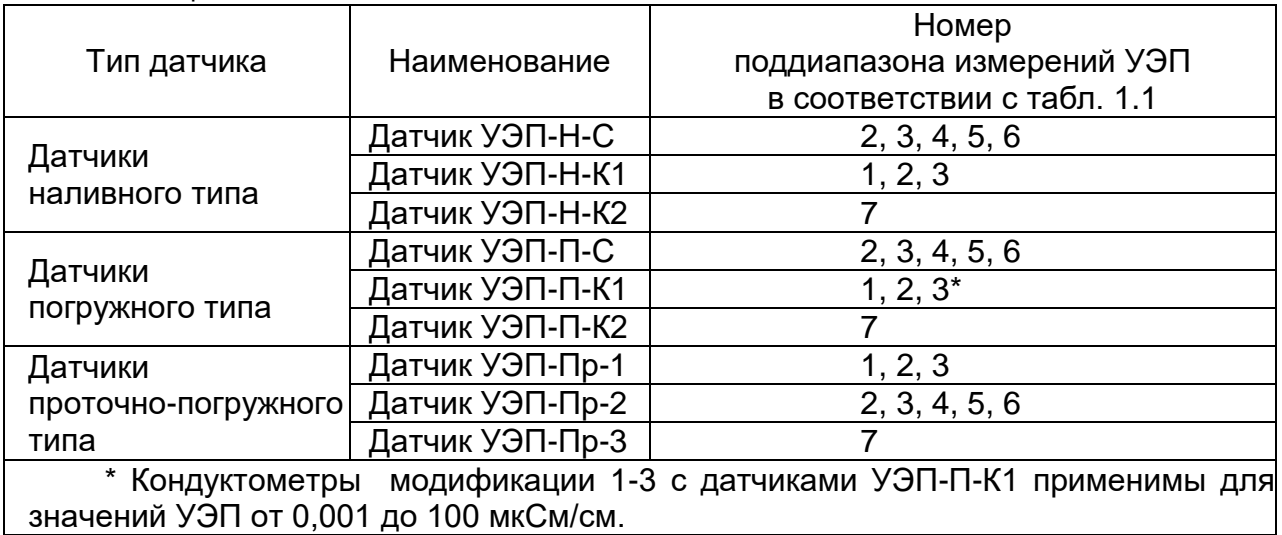

Обозначение кондуктометров при заказе и в документации другой продукции, в которой он может быть применен, должно состоять из условного наименования кондуктометра (с указанием модификации и типа датчиков УЭП) и обозначения ТУ:

"Кондуктометр ЭКСПЕРТ-002-Х-Y, ТУ 4215-004-52722949-2007".

Здесь цифры в позиции "Х" означают модификацию кондуктометра и соответствуют номерам поддиапазонов измерений УЭП согласно таблице 1.1; буквы в позиции "Y" означают тип датчиков УЭП ("Н" - наливного типа, "П" - погружного типа, "Пр" - проточнопогружного типа) согласно таблице 1.2.

Например, "Кондуктометр ЭКСПЕРТ-002-2-6-Н, ТУ 4215-004-52722949-2007" означает кондуктометр модификации 2-6 с поддиапазонами 2, 3, 4, 5, 6 согласно таблице 1.1 с датчиком УЭП наливного типов УЭП-Н-С согласно таблице 1.2.

Конструкция и принципы работы всех модификаций кондуктометров одинаковы.

Конструктивно кондуктометры состоят из блока измерительного (БИ) и комбинированного датчика УЭП (датчик УЭП), состоящего из первичных преобразователей УЭП и температуры.

БИ выполнен на микропроцессоре с автономным питанием, автоматической температурной коррекцией и визуальной цифровой индикацией результатов измерений на жидкокристаллическом дисплее.

Кондуктометры имеют интерфейс RS232C.

1.1.2 По устойчивости к механическим воздействиям, по защищенности от воздействий окружающей среды кондуктометры имеют обыкновенное исполнение по ГОСТ 12997-84.

По устойчивости к климатическим воздействиям кондуктометры соответствует исполнению УХЛ категории размещения 4.2. по ГОСТ 15150-69.

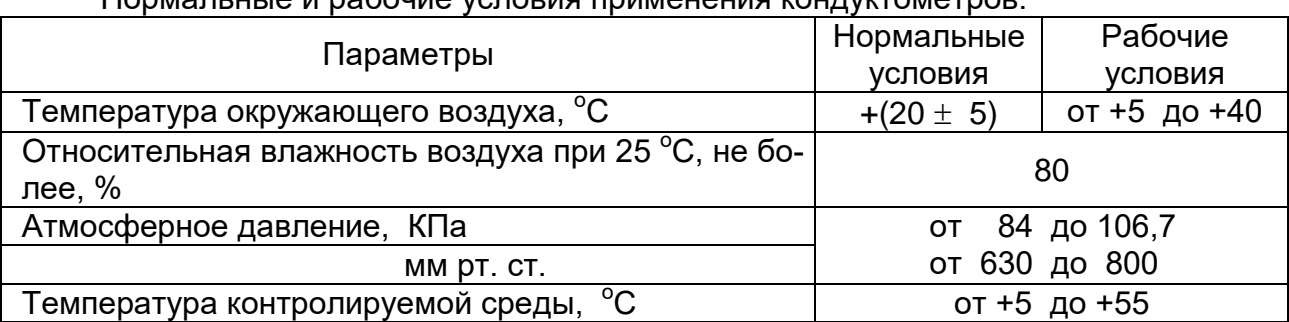

Нормальные и рабочие условия применения кондуктометров:

#### **1.2 Технические характеристики**

1.2.1 Диапазоны измерений величин и дискретность представления результатов на дисплее кондуктометра в зависимости от модификации соответствуют таблице 1.2.

1.2.2 Кондуктометры имеют 2 режима переключения поддиапазонов измерения: автоматический и ручной.

Автоматическое переключение на младший поддиапазон происходит при уменьшении показаний до 10% текущего поддиапазона. Кондуктометр автоматически переключается на старший поддиапазон, если показания превысят значения текущего поддиапазона.

1.2.3 Пределы допускаемой основной приведенной к верхнему значению поддиапазона погрешности измерений УЭП, %  $\pm 2$ .

1.2.4 Пределы допускаемой абсолютной погрешности измерений температуры контролируемой среды,  $^{\circ}$ С  $\pm 0.5$ .

1.2.5 Предел допускаемой дополнительной погрешности измерений УЭП при изменении температуры окружающего воздуха в пределах рабочих условий на каждые 10 °С от границ, соответствующих нормальным условиям применения, не должен превышать 0,5 предела допускаемой основной погрешности.

1.2.6 Приведение результатов измерения УЭП к заданной температуре производится кондуктометром автоматически в зависимости от температурного коэффициента УЭП контролируемой среды.

1.2.7 Продолжительность выхода кондуктометра в режим измерений не более 20 сек.

1.2.8 Питание кондуктометра может быть автономным или от внешнего источника через внешний блок питания.

Автономное питание осуществляется от встроенного аккумулятора.

При работе от внешнего источника питание осуществляется от однофазной сети переменного напряжения (220 +22/-33) В и частотой (50  $\pm$  1) Гц через внешний блок питания типа 220/12 В  $\pm 0.5$ %, входящий в комплект поставки. Потребляемая мощность не более 6 ВА.

При разряде аккумулятора на дисплее кондуктометра должно появиться сообщение: «Зарядите аккумулятор». Зарядка аккумулятора осуществляется путем подключения блока питания типа 220/12 В  $\pm$ 0,5%.

1.2.9 Продолжительность непрерывной работы кондуктометра от полностью заряженного аккумулятора емкостью 1,2 А/ч не менее 50 часов.

1.2.10 Электрическое сопротивление изоляции измерительных цепей и цепей внешнего питания кондуктометра при температуре окружающего воздуха (20 $\pm$ 5) °С и относительной влажности не более 80% не менее 40 МОм.

1.2.11 Представление результатов на дисплее жидкокристаллического индикатора цифробуквенное и символьное. Дисплей имеет два уровня подсветки.

1.2.12 В память БИ введены и вызываются на дисплей индикатора настроечные константы.

1.2.13 Габаритные размеры и масса составных частей кондуктометра соответствуют таблице 1.3.

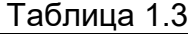

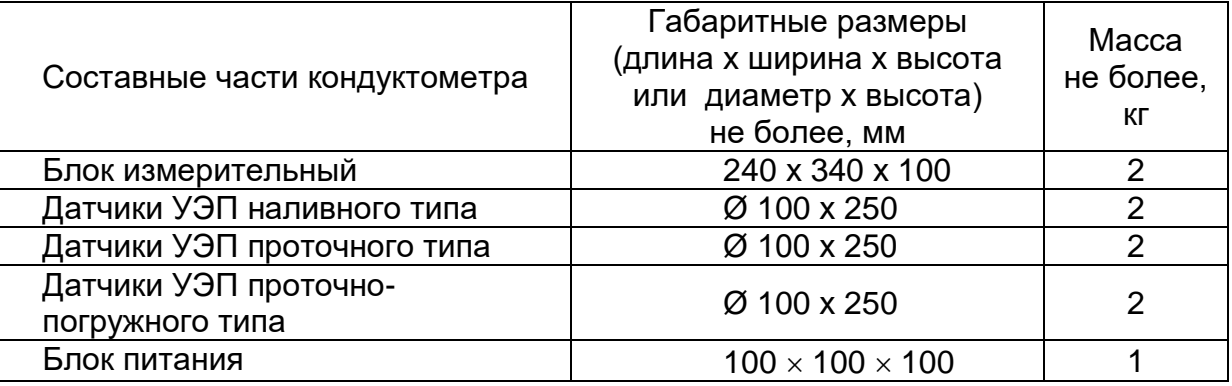

1.2.14 Кондуктометр является восстанавливаемым, ремонтируемым изделием.

Средняя наработка на отказ в нормальных условиях - не менее 20 тыс. часов.

Среднее время восстановления Т<sub>в</sub> работоспособного состояния - не более 1 часа. Средний срок службы  $T_c$  - не менее 10 лет.

1.2.15 Датчики УЭП взаимозаменяемы. Средний срок службы датчиков не менее 1 года. При замене датчика УЭП с последующей поверкой кондуктометры сохраняют свои технические характеристики.

#### **1.3 Комплектность**

Комплект поставки кондуктометра в зависимости от модификации соответствует таблице 1.4.

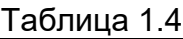

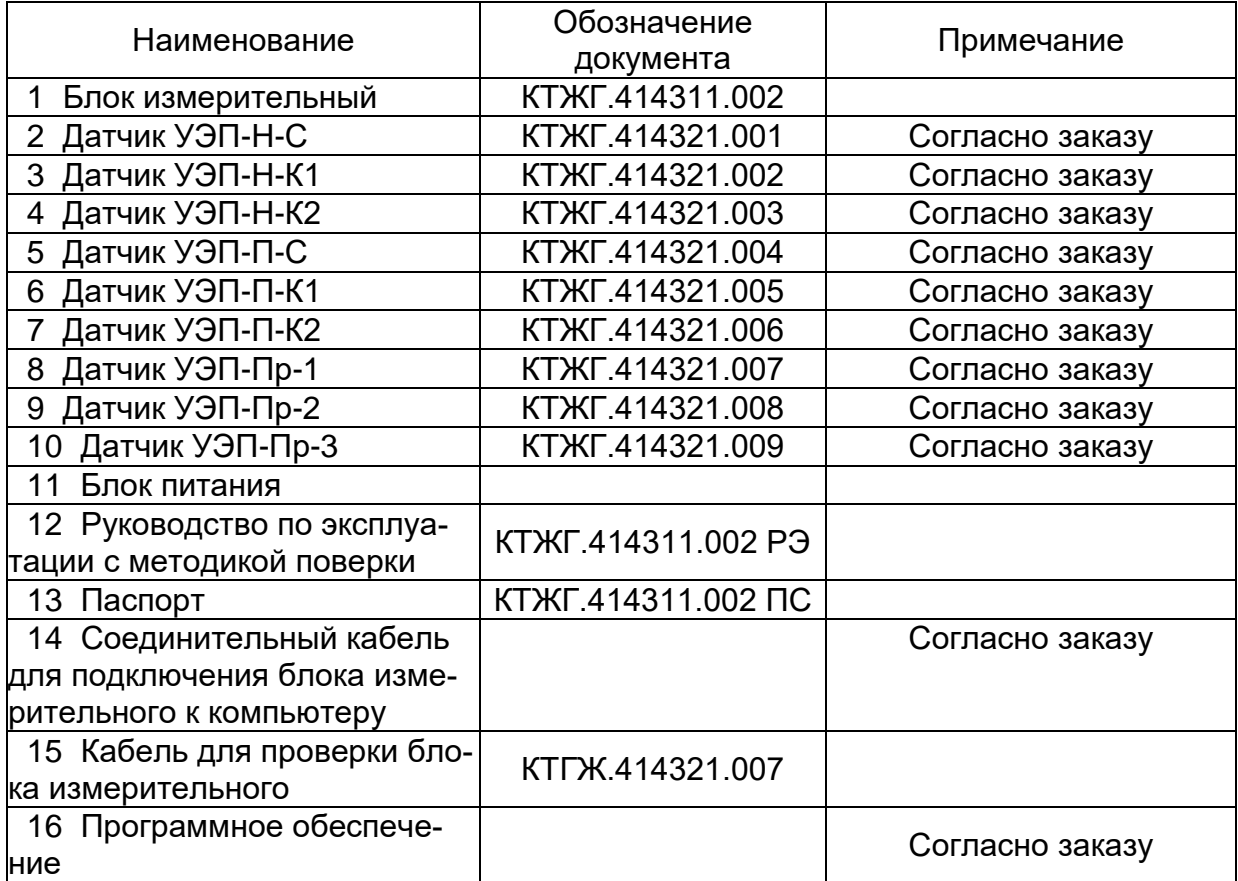

#### **1.4 Устройство и работа**

В режиме измерений на экране ЖК-дисплея одновременно регистрируются два параметра: УЭП и температура контролируемого раствора.

УЭП, приведенная к заданной температуре, удельное сопротивление и общая минерализация контролируемого раствора рассчитываются БИ автоматически в соответствии с настоящим РЭ и выводятся на экран кондуктометра.

Основные измеряемые и рассчитываемые кондуктометром величины приведены в таблице 1.5.

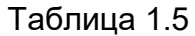

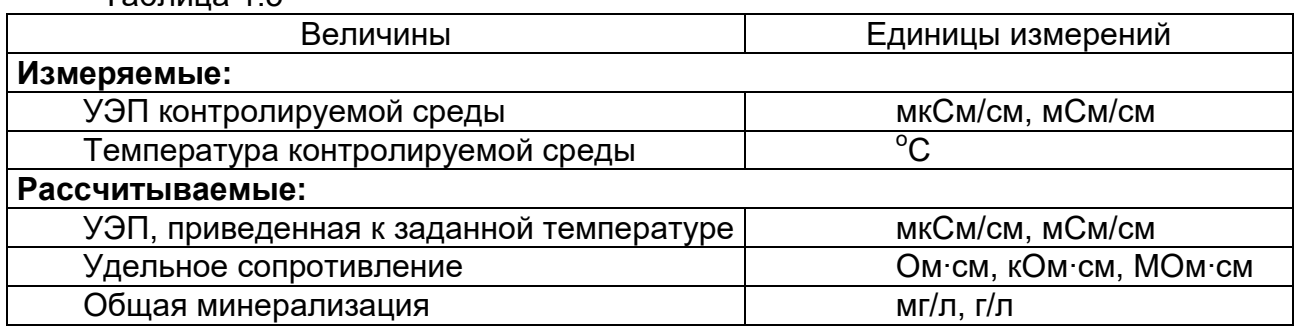

#### **1.4.1 Основные принципы измерений и расчетов**

#### **1.4.1.1 Измерение удельной электрической проводимости растворов**

В основу измерения УЭП растворов положен контактный метод измерения с использованием четырехэлектродной кондуктометрической ячейки. На токовые электроды ячейки подают переменное напряжение, на двух потенциальных электродах измеряют амплитуду напряжения и измеряют ток, проходящий через всю систему. По этим показаниям с учетом постоянной ячейки автоматически рассчитывают УЭП раствора.

#### **1.4.1.2 Измерение температуры растворов**

В основу измерения температуры растворов положена зависимость сопротивления термочувствительного элемента при постоянном токе от температуры. Конструктивно термочувствительный элемент встроен в датчик УЭП.

#### **1.4.1.3 Расчет УЭП, приведенной к заданной температуре**

Расчет УЭП, приведенной к заданной температуре, производят в соответствие с п. 1.2.6. Температура приведения устанавливается пользователем.

#### **1.4.1.4 Расчет общей минерализации растворов**

В основу расчета общей минерализации водных растворов положен метод градуировочного графика.

Метод градуировочного графика заключается в построении графика зависимости концентрации (или массовой доли) вещества в растворе от УЭП раствора. Для построения градуировочного графика могут использоваться растворы любых растворов электролитов. В память БИ вносятся градуировочные точки зависимости содержания вещества в растворе (в мг/л или % масс.) от УЭП, по которым микропроцессор кондуктометра проводит автоматический расчет общей минерализации раствора в пересчете на данное вещество. В кондуктометре в память БИ внесены градуировочные зависимости для хлористого натрия, хлористого калия и гидроксида натрия. Поэтому исходя из результатов расчета приведенной УЭП раствора можно сразу рассчитать общую минерализацию раствора в пересчете на любое из выбранных веществ.

Существует возможность внесения в память БИ градуировочных зависимостей для других веществ. Для перепрограммирования БИ и внесения дополнительных градуировочных зависимостей связывайтесь с предприятием-изготовителем.

#### **1.4.1.5 Расчет удельного сопротивления растворов**

Удельное сопротивление раствора (R) рассчитывается БИ по результатам измерения УЭП.

#### **1.4.2 Устройство кондуктометра**

Кондуктометр представляет собой блок измерительный (БИ), соединенный с выносным комбинированным датчиком УЭП (датчик УЭП). Внешний вид кондуктометра приведен на рисунке 1. Датчик УЭП состоит из первичных преобразователей УЭП и температуры.

Кондуктометр обеспечивает регистрацию информации на ЖК-индикаторе БИ, приведение УЭП к заданной температуре, диагностику технического состояния, автоматизированную калибровку.

#### **1.4.2.1 Внешний вид БИ**

Внешний вид БИ с датчиками приведен на рисунке 1.

Органы управления и элементы внешних электрических соединений БИ имеют соответствующие надписи.

Органы управления в виде клавиатуры, а также дисплей индикатора расположены на лицевой панели БИ.

На задней стенке БИ (рисунок 2) расположены разъемы:

«ПИТ» - для подсоединения внешнего источника питания;

«Датчик» - для подсоединения датчика УЭП;

«RS-232» - для подключения БИ к компьютеру и другим периферийным устройствам.

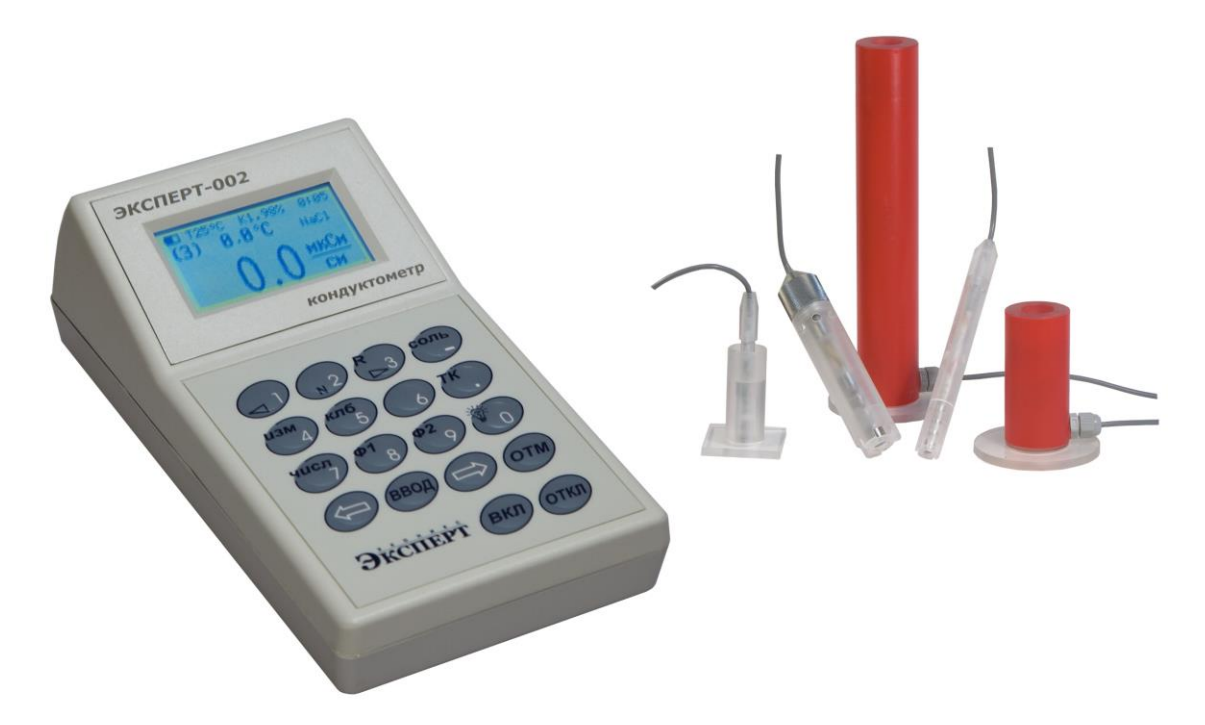

Рисунок 1 – Внешний вид кондуктометра

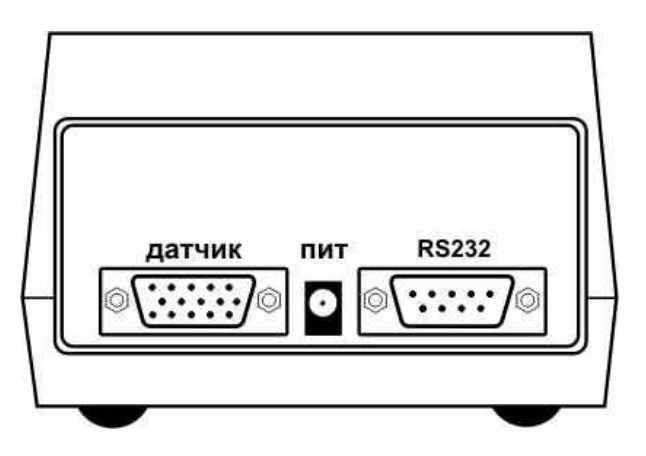

Рисунок 2 – Расположение разъемов на задней стенке БИ

#### **1.4.2.2 Структурная схема кондуктометра**

Структурная схема кондуктометра приведена на рисунке 3.

Математические преобразования и другие функции выполняются микропроцессором, являющимся основным компонентом электронной схемы кондуктометра.

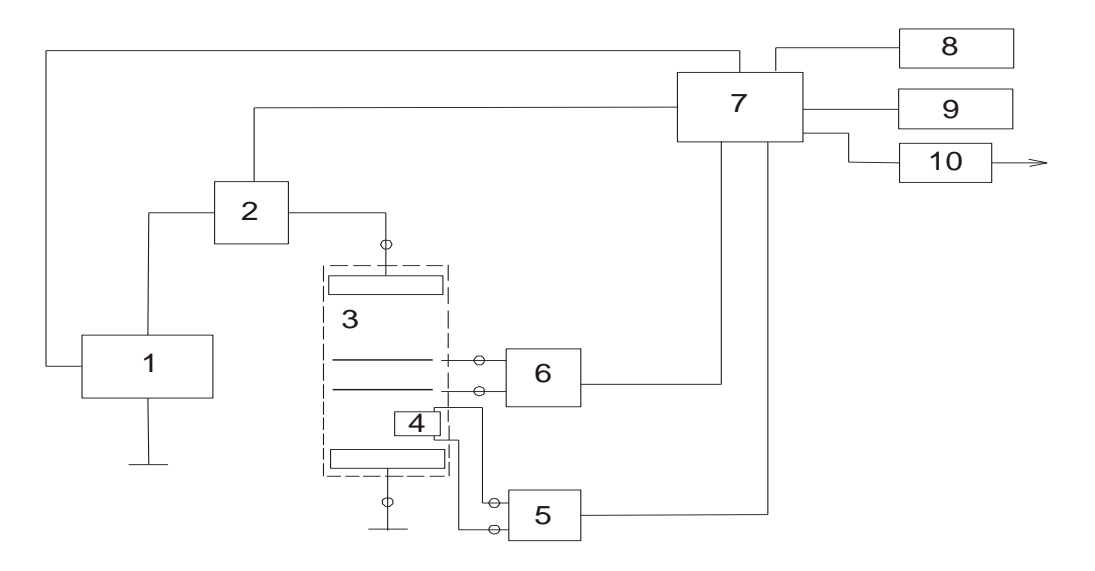

Рис. 3. Структурная схема кондуктометра

- 
- 2. Измеритель тока 7. Микропроцессор
- 3. Комбинированный датчик УЭП 8. Индикатор
- 4. Первичный преобразователь температуры 9. Клавиатура
- 5. Измеритель температуры 10. Интерфейс RS-232
- 1. Генератор напряжения 6. Измеритель напряжения
	-
	-
	-
	-

#### **1.4.2.3 Первичный преобразователь УЭП**

Стандартный первичный преобразователь УЭП - четырехэлектродная кондуктометрическая ячейка наливного или проточно-погружного типа (далее ячейка). Входит в состав комбинированного датчика УЭП (п. 1.4.2.2, рис. 3, позиция 3).

Значение постоянная ячейки К (1/см) приведена предприятием-изготовителем в ее паспорте.

В зависимости от диапазонов измерений УЭП в модификациях кондуктометров применяются типы датчиков УЭП в соответствии с таблицей 1.2.

#### **1.4.2.4 Первичный преобразователь температуры**

Для измерения температуры и автоматического приведения УЭП к заданной температуре контролируемой среды используется первичный преобразователь температуры (термодатчик), напряжение на котором изменяется в зависимости от температуры контролируемой среды. Термодатчик входит в состав комбинированного датчика УЭП (п. 1.4.2.2, рис. 3, позиция 4).

#### **1.4.3 Управление работой кондуктометра**

Органы управления работой кондуктометра представлены клавиатурой, расположенной на лицевой панели БИ.

## **Функции органов управления**

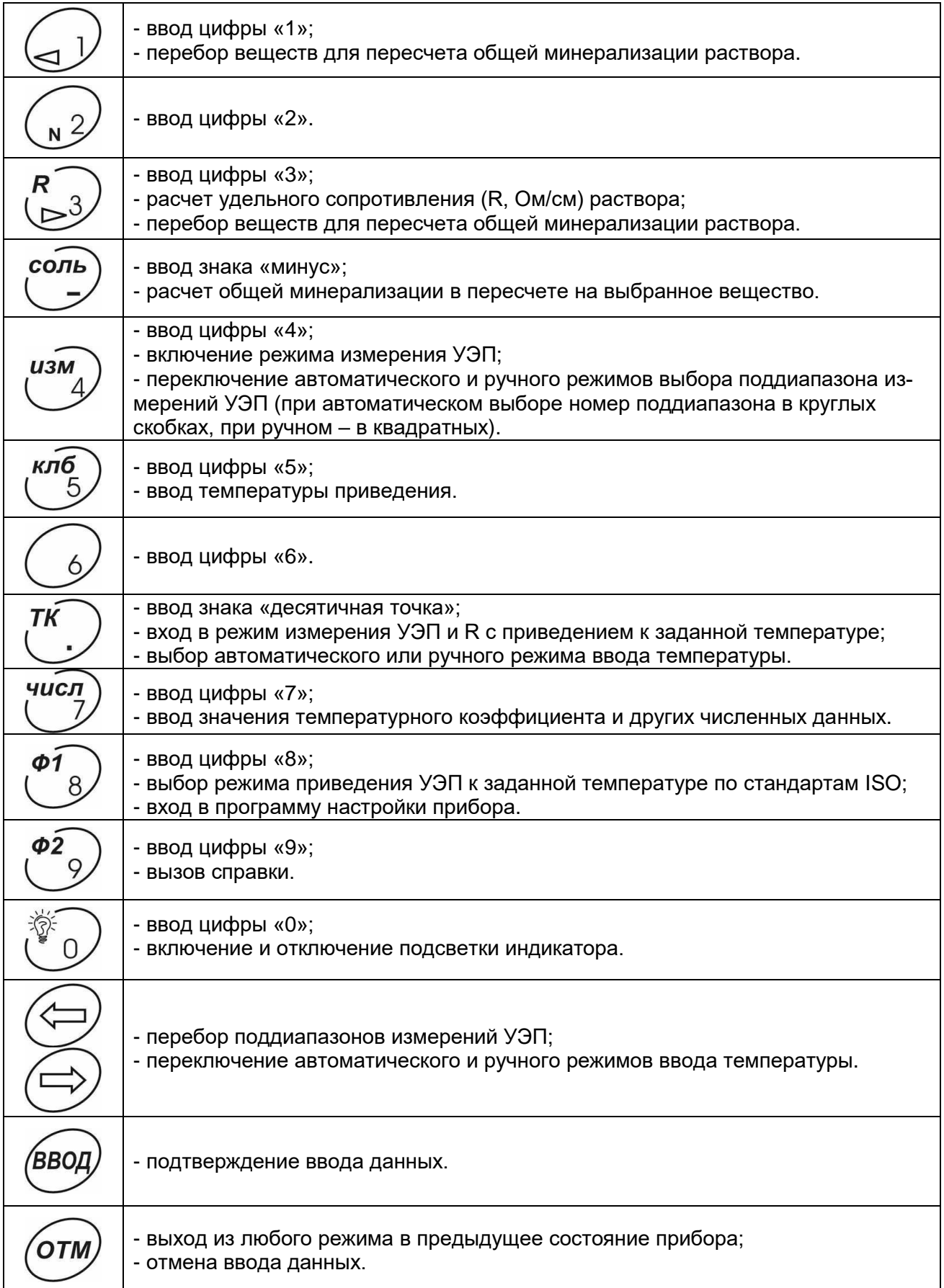

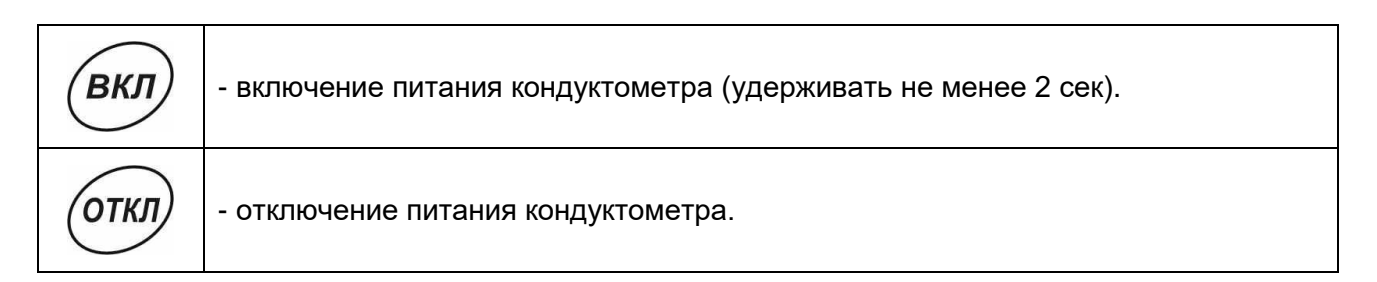

#### **Клавиатура**

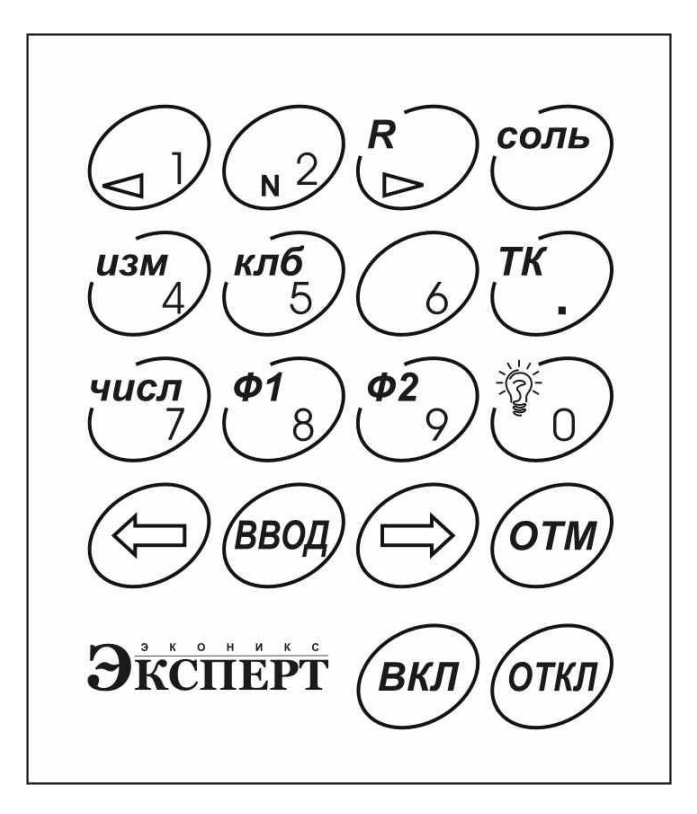

#### **1.4.4 Взаимодействие с персональным компьютером**

При необходимости работы с персональным компьютером подключите соединительный кабель к разъему «RS-232» кондуктометра и к разъему последовательного порта (СОМ) или через специальный адаптер порта USB персонального компьютера. Установите на компьютер ПО с сайта [www.ionomer.ru](http://www.ionomer.ru/) и следуйте инструкциям справочной системы ПО.

#### **1.4.5 Маркировка и пломбирование**

Маркировка кондуктометра – по ГОСТ 22261-76.

1.4.5.1 На БИ нанесены следующие маркировки:

– на лицевой панели: обозначение кондуктометра "ЭКСПЕРТ-002", товарный знак и наименование предприятия-изготовителя "ЭКОНИКС-ЭКСПЕРТ";

– на нижней крышке корпуса: обозначение модификации кондуктометра; номер кондуктометра по системе нумерации предприятия-изготовителя; номер ТУ; месяц и год выпуска;

– на задней стенке: «Датчик» – разъем для подключения датчика УЭП; "RS-232" - разъем для подключения персонального компьютера; "ПИТ" - разъем для подключения блока питания.

1.4.5.2 Знак утверждения типа СИ и знак соответствия нанесены на титульную страницу Руководства по эксплуатации и паспорт.

1.4.5.3 Кондуктометр пломбируется пластичной пломбой в углубление для головки винта, скрепляющего между собой крышку и корпус БИ.

1.4.5.4 Транспортная маркировка наносится согласно ГОСТ 14192-77.

#### **1.4.6 Упаковка**

1.4.8.1 БИ упаковывается в полиэтиленовый чехол.

1.4.8.2 Датчик УЭП упаковывается в картонную или пластиковую коробку.

1.4.8.3 Руководство по эксплуатации (с методикой поверки, являющейся неотъемлемой частью РЭ) и упаковочный лист вкладываются в полиэтиленовый или бумажный чехол.

1.4.8.4 Упакованные БИ, датчик УЭП, Руководство по эксплуатации, блок питания помещаются в картонную коробку.

#### **2 ИСПОЛЬЗОВАНИЕ ПО НАЗНАЧЕНИЮ**

#### **2.1 Эксплутационные ограничения**

2.1.1 Работа с кондуктометром должна проводиться в условиях, которые не выходят за пределы рабочих условий применения.

2.1.2 В процессе измерений следует визуально контролировать отсутствие газовых пузырьков на электродах датчика УЭП. При их появлении встряхните датчик и удалите пузырьки.

2.1.3 Для предотвращения отложений на стенках датчика УЭП оксида железа и других нерастворимых в воде примесей рекомендуется перед измерением пропускать контролируемый раствор через фильтровальные материалы.

2.1.4 Запрещается измерять УЭП растворов, содержащих вещества, разрушающие материалы датчиков УЭП.

#### **2.2 Подготовка кондуктометра к использованию**

2.2.1 До начала работы с кондуктометром изучите настоящее РЭ и паспорта датчиков УЭП.

2.2.2 Извлеките кондуктометр из упаковки, внешним осмотром убедитесь в отсутствии механических повреждений всех блоков (БИ, датчиков УЭП, блока питания).

2.2.3 После транспортировки при отрицательных температурах следует выдержать кондуктометр при комнатной температуре в течение не менее 4-х часов.

2.2.4 При работе кондуктометра в режиме питания от сети подключите блок питания (из комплекта поставки) к соответствующему разъему БИ. Включите блок питания в сеть.

2.2.5 Подготовьте датчик УЭП к работе в соответствии с указаниями, изложенными в паспорте датчика УЭП.

2.2.6 Подключите датчик УЭП к соответствующему разъему БИ. Заполните контролируемым раствором или погрузите в контролируемый раствор датчик УЭП.

2.2.7 Если температура контролируемой среды отличается от температуры датчика более, чем на 15 °С, рекомендуется выдержать кондуктометрическую ячейку в заполненном состоянии в течение не менее 15 мин.

2.2.8 Если по какой-либо причине, кондуктометр не можете работать в режиме автоматического приведения УЭП к заданной температуре, следует измерить температуру контролируемой среды с помощью лабораторного термометра и ввести ее значение в память БИ с клавиатуры.

#### **2.3 Проведение измерений**

#### **2.3.1 Измерения УЭП и температуры**

2.3.1.1 Включите кондуктометр нажатием и удержанием в течение 2 секунд кнопки «ВКЛ».

На дисплее индикатора последовательно появятся надписи:

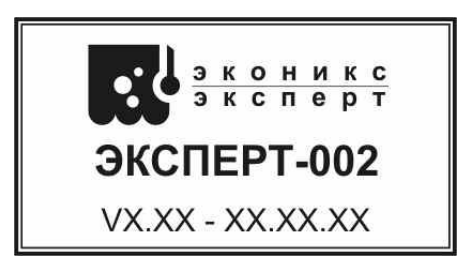

где в нижней строке указывается номер версии программного обеспечения прибора, далее появится информация о степени разряда аккумулятора:

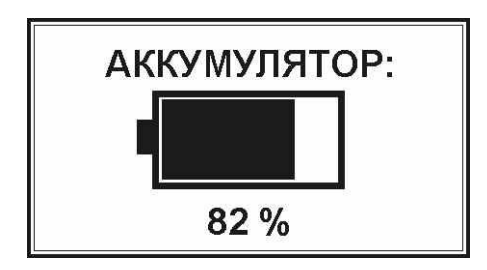

далее

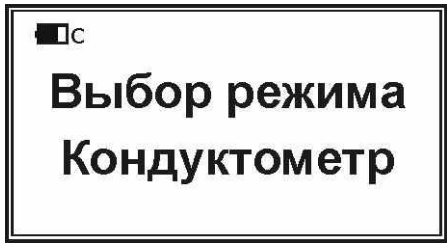

и через некоторое время, автоматически, начнется измерения УЭП и температуры. При этом на дисплей выводится следующая информация:

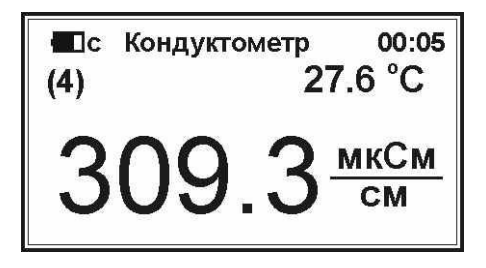

где в верхней строке выводится символ состояния аккумулятора, название текущего режима измерения «Кондуктометр» и показание таймера (времени с начала измерения). Во второй строке в круглых скобках выводится номер поддиапазона от 1 до 7, выбираемый прибором автоматически (в данном случае, для примера, «(4)») и результат измерения температуры в °С (в данном случае, для примера, «27,6 °С»). В нижней строке крупным шрифтом выводится результат измерения УЭП (в данном случае, для примера, «309,3 мкСм/см»).

2.3.1.2 По умолчанию, кондуктометр выполняет измерение УЭП в режиме автоматического выбора поддиапазона измерения УЭП. Переключение автоматического и ручного режимов выбора поддиапазона измерения УЭП производится нажатием кнопки «ИЗМ». При этом круглые скобки около номера канала ( n ) подтверждают автоматический выбор канала, а квадратные  $\lceil n \rceil$  – ручной. Повторное нажатие кнопки «ИЗМ» отменяет ранее введенную команду и переводит кондуктометр в другой режим выбора поддиапазона. В ручном режиме выбор поддиапазона производится кнопками « $\leftrightarrow$ » и « $\rightarrow$ ».

2.3.1.3 При превышении верхнего предела поддиапазона измерений в режиме ручного выбора поддиапазона в случае неправильного выбора показания на дисплее примут вид:

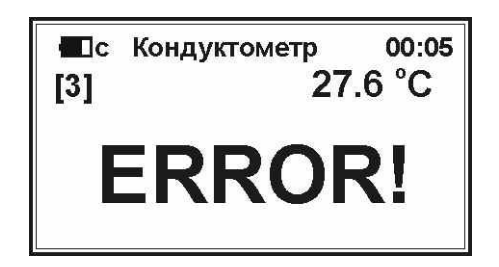

При появлении данной надписи перейдите на следующий поддиапазон нажатием кнопки « $\rightarrow$ ».

Примечание – Предприятие-изготовитель рекомендует выполнять измерения в режиме автоматического выбора поддиапазона измерений УЭП.

2.3.1.4 Для вызова справки о командах, доступных в режиме измерения УЭП и температуры, нажмите кнопку «Ф2». При этом на дисплее отобразится следующая информация:

> <--,--> диап. измерения ИЗМ - диап. авт/ручн R - уд. сопротивление ТК - термокомпенсация СОЛЬ - расч. минерализ.

где

«←, → диап. измерения» – переключение поддиапазонов измерения УЭП;

«ИЗМ – диап. авт / ручн» – переключение автоматического и ручного режимов выбора поддиапазона измерения УЭП;

«R – уд. сопротивление» – расчет удельного сопротивления контролируемого раствора;

«ТК – термокоменсация» – включение режима «Термокомпенсация» для приведения результата измерения УЭП к заданной температуре;

«СОЛЬ – расч. минерализ.» – расчет общей минерализации контролируемого раствора.

Для возврата в режим измерения УЭП и температуры нажмите любую кнопку. 2.3.1.5 Выход из режима измерения в режим ожидания производится нажатием кнопки «ОТМ». При этом на экране дисплея появляется надпись:

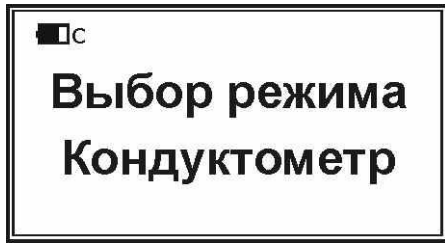

#### **2.3.2 Приведение УЭП к заданной температуре**

#### 2.3.2.1 Включение режима «Термокомпенсация»

Для приведения результата измерения УЭП к температуре, отличной от температуры контролируемой среды, находясь в состоянии измерения УЭП и температуры, включите режим «Термокомпенсация» нажатием кнопки «ТК». На экране дисплея появится надпись:

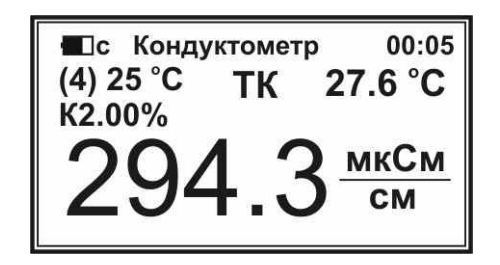

Показания УЭП будут приведены к заданной температуре (по умолчанию, к 25 <sup>о</sup>С с температурным коэффициентом К=2,00 %, о чем свидетельствуют значения температуры приведения «25 °С» и температурного коэффициента «К2.00%», проставленные рядом с номером поддиапазона).

При повторном нажатии кнопки «ТК» прибор вернется в обычный режим измерения без приведения к заданной температуре.

Для вызова справки о командах, доступных в режиме измерения УЭП с приведением к заданной температуре, нажмите кнопку «Ф2». При этом на дисплее отобразится следующая информация:

> <--,--> диап. измерения ИЗМ - диап. авт/ручн СОЛЬ - расч. минерализ. R - уд. сопротивление Ф1 - привед. по ISO КЛБ - ввод темп. привед ЧИСЛ - ввод темп. коэфф.

где

«←, → диап. измерения» – переключение поддиапазонов измерения УЭП;

«ИЗМ – диап. авт / ручн» – переключение автоматического и ручного режимов выбора поддиапазона измерения УЭП;

«СОЛЬ – расч. минерализ.» – расчет общей минерализации контролируемого раствора;

«R – уд. сопротивление» – расчет удельного сопротивления контролируемого раствора;

«Ф1 – привед. по ISO» – выбор режима приведения по методике ISO;

«КЛБ – ввод темп. приведения» – ввод значения температуры приведения;

«ЧИСЛ – ввод темп. коэфф.» – ввод значения температурного коэффициента в режиме приведения по формуле.

2.3.2.2 Выбор режима приведения УЭП к заданной температуре и ввод температурного коэффициента

В приборе предусмотрено два режима приведения УЭП к заданной температуре: по формуле с вводом температурного коэффициента и по методике ISO для воды. По умолчанию при включении режима «Термокомпенсация» активируется режим приведения по формуле с температурным коэффициентом  $K = 2.00$  % (2 % на 1 °C). Для выбора режима приведения по методике ISO нажмите кнопку «Ф1». При этом на дисплее вместо надписи «К2.00%» появится надпись «ISO»:

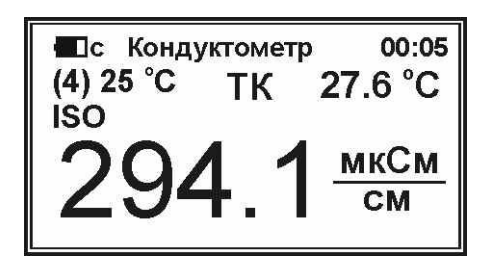

Повторное нажатие кнопки «Ф1» вновь активирует режим приведения по формуле.

Если выбран режим приведения УЭП по формуле и требуется изменить значение температурного коэффициента, нажмите кнопку «ЧИСЛ». При этом вместо значения «2.00» появится мигающий черный прямоугольник, указывающий место ввода нового значения температурного коэффициента, а в нижней строке появится подсказка «Ввод темп. коэф-та %»:

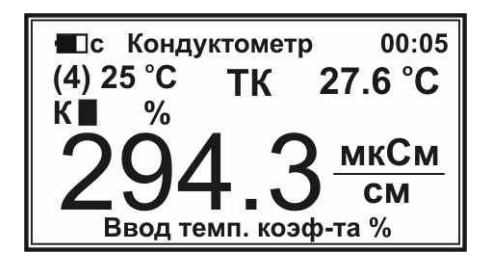

Наберите на клавиатуре требуемое значение температурного коэффициента, например, «2.4» и нажмите кнопку «ВВОД» для сохранения введенного значения. Новое введенное значение температурного коэффициента отобразится рядом с символом «К»:

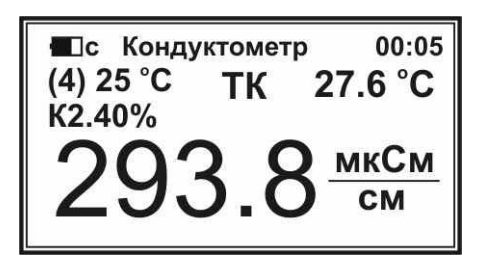

Для отказа от сохранения введенного значения температурного коэффициента до нажатия кнопки «ВВОД» нажмите кнопку «ОТМ». Если во время ввода значения Вы допустили ошибку, то можно удалить только что введенную цифру нажатием кнопки «<del><</del>».

Значение УЭП, пересчитанное с учетом изменения температурного коэффициента, отобразится в нижней строке.

#### 2.3.2.3 Изменение температуры приведения

Для изменения значения температуры приведения в любом из режимов (с приведением по формуле или по ISO) нажмите кнопку «КЛБ» При этом вместо значения «25°С» появится мигающий черный прямоугольник, указывающий место ввода нового значения температуры приведения, а в нижней строке появится подсказка «Ввод темп. приведения»:

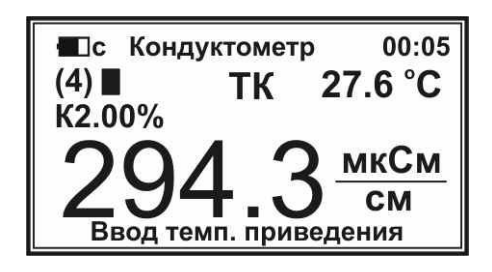

Наберите на клавиатуре требуемое значение температуры приведения, например, «22» и нажмите кнопку «ВВОД» для сохранения введенного значения. Новое введенное значение температуры приведения отобразится рядом с символом номером поддиапазона:

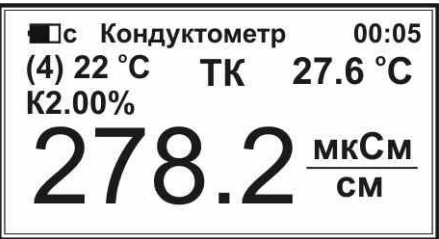

Для отказа от сохранения введенного значения температуры приведения до нажатия кнопки «ВВОД» нажмите кнопку «ОТМ». Если во время ввода значения Вы допустили ошибку, то можно удалить только что введенную цифру нажатием кнопки «←».

Значение УЭП, пересчитанное с учетом изменения температуры приведения, отобразится в нижней строке.

2.3.2.4 Изменение режима ввода температуры контролируемого раствора

В кондуктометре предусмотрено два режима ввода температуры контролируемого раствора: «Ручной» и «Автомат». В режиме «Автомат» температура раствора измеряется с помощью встроенного в корпус датчика УЭП температурного датчика. В режиме «Ручной» значение температуры раствора вводится в память прибора пользователем с клавиатуры. В последнем случае во время измерений на дисплее будет отображаться только введенное значение температуры, независимо от реальной температуры раствора.

По умолчанию в приборе активирован режим «Автомат» и значение температуры, считываемое с встроенного температурного датчика, отображается в состоянии измерения на дисплее во второй строке.

Для включения ручного режима ввода температуры нажмите кнопку «ОТМ». При этом на дисплее отобразится следующая надпись:

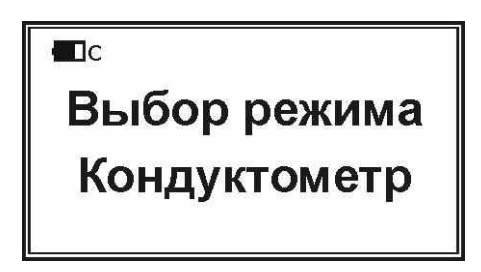

Нажмите кнопку «ТК». Появится надпись:

Ввод температуры **Автомат** 

Нажмите кнопку « $\leftrightarrow$ » или « $\rightarrow$ ». При этом во второй строке появится надпись «Ручной  $XX.X$ », где XX. $X$  – температура раствора в °С, задаваемая оператором, например 20 °С:

> Ввод температуры Ручной 20.0

Чтобы изменить значение температуры нажмите кнопку «ЧИСЛ». При этом рядом с надписью «Ручной» появится мигающий черный прямоугольник, указывающий место ввода нового значения:

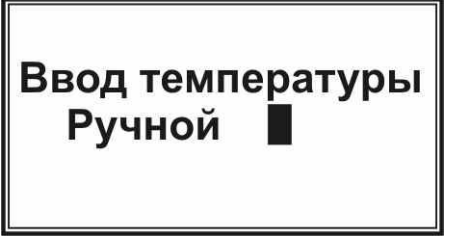

Наберите на клавиатуре требуемое значение, например, «25» и нажмите кнопку «ВВОД» для сохранения введенного значения. Новое введенное значение температуры отобразится на дисплее:

# Ввод температуры Ручной 25.0

Для отказа от сохранения введенного значения температуры до нажатия кнопки «ВВОД» нажмите кнопку «ОТМ». Если во время ввода значения Вы допустили ошибку, то можно удалить только что введенную цифру нажатием кнопки « $\leftrightarrow$ ».

Повторное нажатие кнопки «< » или « > вернет прибор в автоматический режим ввода температуры.

Для выхода из режима ввода температуры нажмите кнопку «ОТМ».

Введенное в ручном режиме значение температуры при измерении УЭП будет отображаться на фоне черного прямоугольника. При автоматическом вводе температуры, ее значение будет отображаться черными цифрами на светлом фоне.

#### **2.3.3 Расчет общей минерализации контролируемого раствора**

В приборе предусмотрена возможность расчета минерализации в пересчете на концентрацию одного из веществ: хлорид натрия, хлорид калия или гидроксид натрия.

Находясь в режиме измерения УЭП и температуры нажмите кнопку «СОЛЬ». При этом вместо показаний УЭП на дисплее будет отображаться значение концентрации одного из заданных веществ. Формула заданного вещества будет отображаться во второй строке рядом с номером поддиапазона.

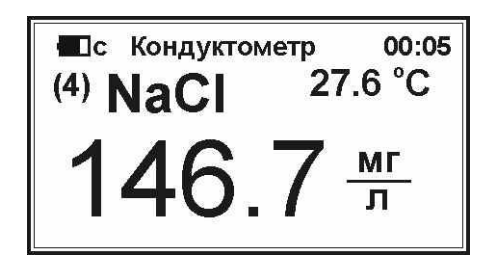

Выбор вещества для расчета общей минерализации осуществляется кнопками «»и «», нажимая которые можно выбрать хлорид натрия (NaCl), хлорид калия (KCl) или гидроксид натрия (NaOH).

Примечание – Содержание хлорида натрия и хлорида калия выражается в единицах массовой концентрации (г/л, мг/л), а содержание гидроксида натрия – в единицах массовой доли (%).

При повторном нажатии кнопки «соль» прибор вернется в режим измерения УЭП и температуры.

#### **2.3.4 Расчет удельного сопротивления раствора**

Для просмотра результата измерения удельного сопротивления раствора (величины, обратнопропорциональной УЭП) во время измерения УЭП и температуры нажмите кнопку «R». При этом вместо показания УЭП на дисплей будет отображаться значение удельного сопротивления:

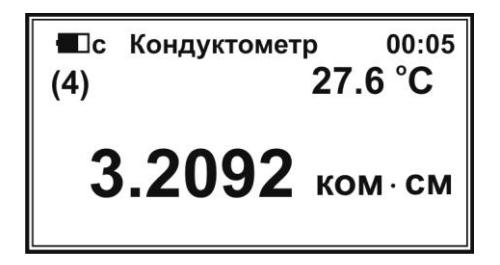

При повторном нажатии кнопки «R» прибор вернется в режим измерения УЭП и температуры.

Примечание – Просмотр результата измерения удельного сопротивления раствора возможен также в режиме измерения УЭП с приведением к заданной температуре.

#### **3 ТЕХНИЧЕСКОЕ ОБСЛУЖИВАНИЕ**

#### **3.1 Общие указания**

Техническое обслуживание кондуктометра во время эксплуатации носит предупредительный характер и подразделяется на пять видов:

- внешний осмотр;
- проверка работоспособности;
- техническое обслуживание датчиков УЭП;
- градуировка датчика УЭП и ввод постоянной ячейки К в ПЗУ датчика УЭП; – поверка.

Первые три вида технического обслуживания Вы можете выполнить самостоятельно. Периодичность их проведения не регламентируется и диктуется, в основном, интенсивностью использования кондуктометра.

Градуировка датчика УЭП и ввод постоянной ячейки К в ПЗУ датчика УЭП выполняется предприятием изготовителем и при поверке.

Поверка выполняется органами Государственной метрологической службы или уполномоченными на этот вид работы организациями.

#### **3.2 Внешний осмотр**

Внешний осмотр проводится непосредственно перед использованием кондуктометра и заключается в определении целостности корпусов, разъемов и соединительных кабелей составных частей комплекта. Осмотрите также поверхности датчика УЭП. При наличии на контактах следов загрязнения, устраните их с помощью чистящих средств без механического воздействия.

#### **3.3 Проверка работоспособности кондуктометра**

Перед работой убедитесь в степени заряда аккумулятора. Информация о степени заряда аккумулятора выводится на дисплей после включения. Если степень заряда аккумулятора менее 10 %, подсоедините к разъему «ПИТ» БИ разъем блока питания (типа БПН 12-0.5 или аналогичный с выходным напряжением постоянного тока 12 В) и зарядите аккумулятор от сети переменного напряжения (220 +22/-33) В и частотой (501) Гц. Зарядка проводится в течение 8 часов.

После включения кондуктометра на дисплее индикатора должны появиться последовательно надписи согласно п. 2.3.1.1.

В том случае, если надписи не появляются, следует обратиться на предприятие-изготовитель.

#### **3.4 Техническое обслуживание датчиков УЭП**

Для промывки датчиков УЭП следует использовать моющие средства, не разрушающие нержавеющую сталь, стекло, оргстекло.

**1 ЗАПРЕЩАЕТСЯ** ПРИМЕНЕНИЕ ОРГАНИЧЕСКИХ РАСТВОРИТЕЛЕЙ КРО-МЕ СПИРТА ЭТИЛОВОГО ИЛИ СМЕСИ СПИРТА ЭТИЛОВОГО И БЕНЗИНА Б-70 В СООТНОШЕНИИ 1:1.

**2 ЗАПРЕЩАЕТСЯ** РАЗБИРАТЬ ДАТЧИКИ В МЕСТАХ ЗАДЕЛКИ КАБЕЛЕЙ, ЭЛЕКТРОДОВ И ДАТЧИКОВ ТЕМПЕРАТУРЫ.

**3 ВНИМАНИЕ:** ПРИ ПРОМЫВКЕ СЛЕДУЕТ ИЗБЕГАТЬ ПОПАДАНИЯ МОЮ-ЩИХ СРЕДСТВ В РАЗЪЕМЫ И КАБЕЛИ.

Примечание – Блок измерительный (БИ) технического обслуживания не требует. Запрещается вскрывать корпус БИ в течение всего гарантийного срока эксплуатации. Не допускайте попадания моющих средств и контролируемых растворов внутрь корпуса БИ.

#### **3.5 Требования к квалификации оператора**

К выполнению измерений и обработке результатов допускаются лица с высшим или средним специальным образованием, прошедшие соответствующую подготовку и имеющие опыт работы в химической лаборатории.

#### **3.6 Меры безопасности**

3.6.1 По требованиям безопасности кондуктометр соответствует требованиям ГОСТ 26104, класс защиты 01.

3.6.2 При проведении испытаний и измерений должны соблюдаться требования безопасности по ГОСТ 12.1.005, ГОСТ 12.3.019.

3.6.3 При работе с кондуктометром необходимо выполнять общие правила работы с электрическими установками до 1000 В и требования безопасности, предусмотренные "Основными правилами безопасной работы в химической лаборатории", М; Химия, 1979-205с.

3.6.4 Лица, допускаемые к работе, должны иметь соответствующую техническую квалификацию и подготовку, ежегодно проходить проверку знаний техники безопасности.

#### **3.7 Указания по поверке**

3.7.1 Поверке подлежат все вновь выпускаемые, выходящие из ремонта и находящиеся в эксплуатации кондуктометры.

3.7.2 Периодическая поверка кондуктометра должна проводиться не реже одного раза в год уполномоченными организациями.

3.7.3 Поверка кондуктометра осуществляется в соответствии с «Методикой поверки», являющейся разделом 6 настоящего РЭ.

### **4 ТЕКУЩИЙ РЕМОНТ**

4.1 Кондуктометр является сложным электронным прибором, поэтому к его ремонту допускается квалифицированный персонал предприятия-изготовителя или официальных представителей на условиях сервисного обслуживания. После ремонта обязательна проверка основных технических характеристик кондуктометра в соответствии с «Методикой поверки».

4.2 При ремонте кондуктометра следует принимать меры безопасности в соответствии с действующими правилами эксплуатации электроустановок до 1000 В.

#### 4.3 Возможные неисправности и способы их устранения

Перечень некоторых наиболее часто встречающихся или возможных неисправностей кондуктометра, их признаки и способы устранения приведены в таблице 4.1. Другие неисправности устраняются изготовителем.

Таблица 4.1

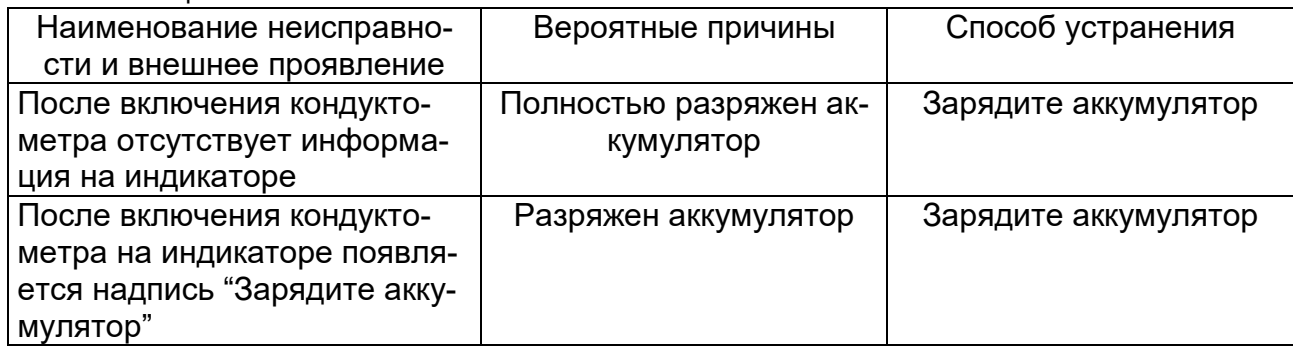

#### **5 ТРАНСПОРТИРОВАНИЕ И ХРАНЕНИЕ**

5.1 Транспортирование кондуктометра производится в упаковочной таре в закрытом транспорте любого вида в условиях, не превышающих предельных заданных значений:

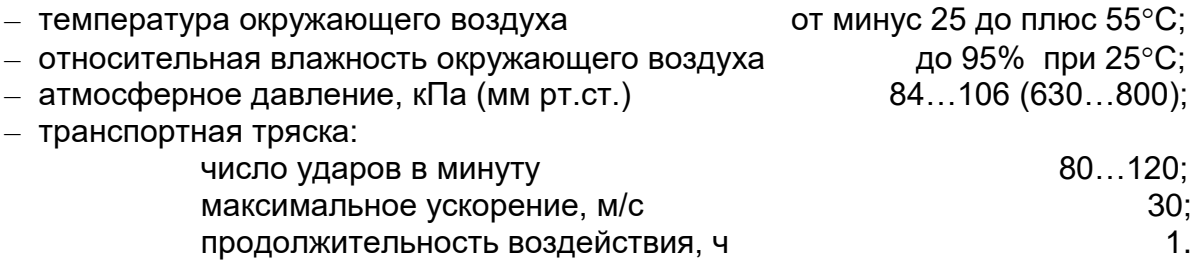

5.2 Хранение кондуктометра до введения в эксплуатацию производится на складах в упаковке предприятия-изготовителя при температуре окружающего воздуха от 5 до 40 °С и относительной влажности до 90% при температуре 25 °С.

5.3 Хранение кондуктометра без упаковки производится при температуре окружающего воздуха от 10 до 35 °С и относительной влажности до 80% при температуре 25 $\mathrm{^{\circ}C}$ .

5.4 В помещении для хранения не должно быть пыли, паров кислот и щелочей, агрессивных газов и других вредных примесей, вызывающих коррозию.

#### **6 МЕТОДИКА ПОВЕРКИ**

Настоящая методика распространяется на кондуктометры ЭКСПЕРТ-002 и устанавливает методы и средства их первичной и периодической поверки при выпуске их из производства, после ремонта и в процессе эксплуатации. Методика разработана в соответствии с ГОСТ 8.292-84, ГОСТ 8.457-2000.

Периодичность поверки – не реже 1 раза в год.

#### **6.1 ОПЕРАЦИИ ПОВЕРКИ**

При поверке выполняют операции, указанные в таблице 6.1.

Таблица 6.1.

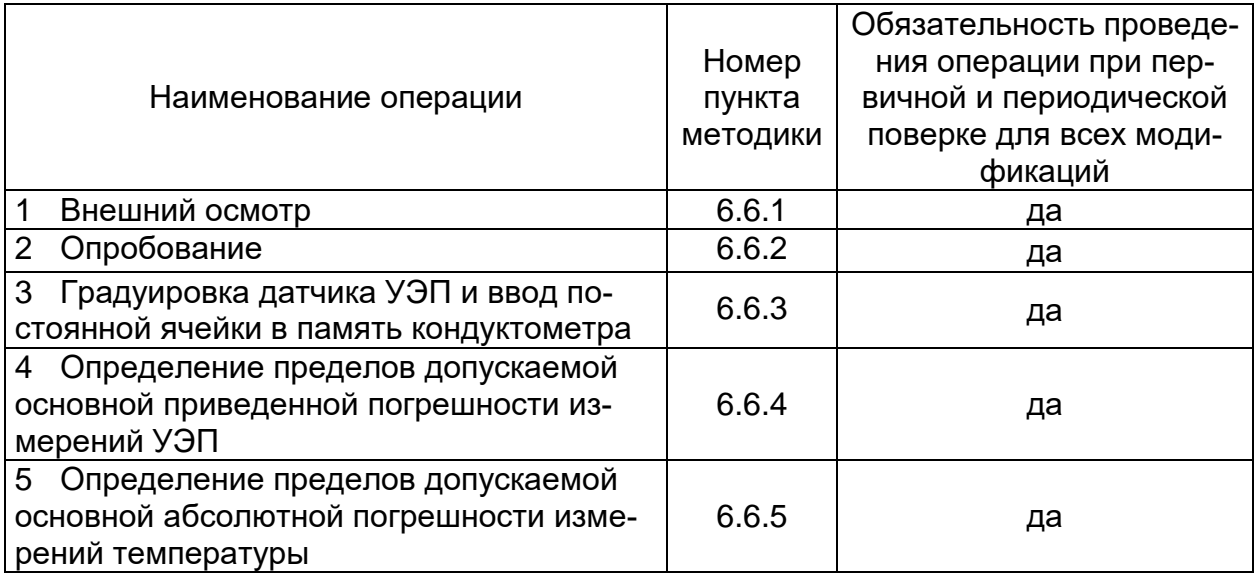

#### **6.2 СРЕДСТВА ПОВЕРКИ**

6.2.1 При поверке кондуктометров применяют средства поверки, реактивы и вспомогательное оборудование, указанные в таблице 6.2.

6.2.2 Все средства измерений, применяемые при поверке должны иметь действующие свидетельства о поверке.

6.2.3 Допускается использование других средств поверки с метрологическими характеристиками, не уступающими указанным в таблице 6.2 за исключением п. 5 таблицы 6.2, для которого допускается использование термостата с погрешностью поддержания температуры  $\pm$  0.1 °C.

Таблица 6.2

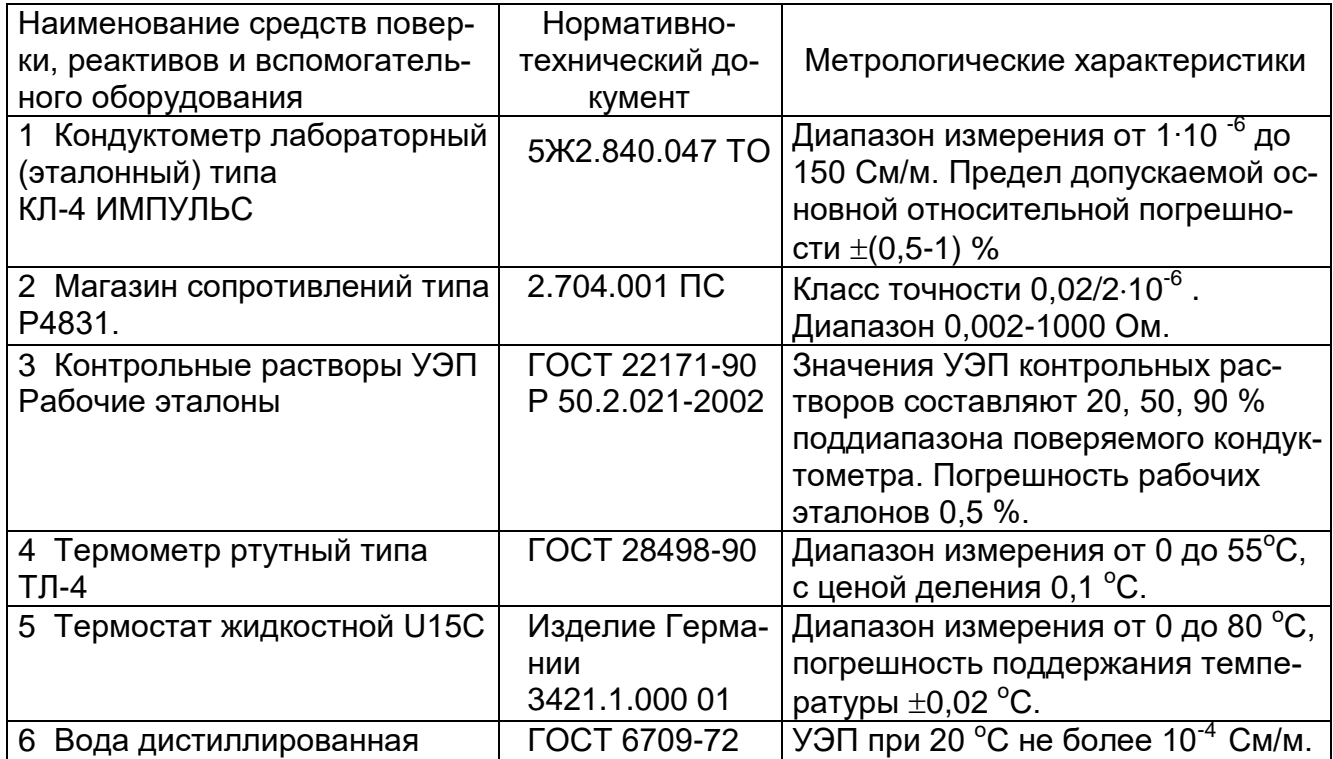

### **6.3 ТРЕБОВАНИЯ БЕЗОПАСНОСТИ**

При проведении поверки должны соблюдаться меры безопасности согласно разделу 3.6. настоящего РЭ, а также содержащиеся в эксплуатационной документации на средства поверки.

### **6.4 УСЛОВИЯ ПОВЕРКИ**

При проведении поверки соблюдают следующие условия:

– температура окружающего воздуха, °C  $20 \pm 5$ ;

- температура контролируемой среды,  $^{\circ}$ C 20 ± 5;
- 

– относительная влажность воздуха, % 30...80;<br>– атмосферное давление, кПа (мм рт. ст.) 84...106,7(630...800); – атмосферное давление, кПа (мм рт. ст.)

– напряжение источника постоянного тока, В. 12...15.

#### **6.5 ПОДГОТОВКА К ПОВЕРКЕ**

6.5.1 Перед проведением поверки должны быть выполнены следующие подготовительные работы:

1) Подготовить кондуктометр к работе в соответствии с требованиями эксплуатационных документов.

2) Подготовить кондуктометр к работе в режиме измерения УЭП в соответствии с его эксплуатационными документами.

3) Приготовить требуемые для проведения поверки калибровочные растворы, УЭП которых должны находиться в пределах 20, 50, 90 % диапазонов измерения поверяемого кондуктометра, следующим образом:

- контрольные растворы с УЭП от 200 мкСм/см и более - по ГОСТ 22171-90;

- контрольные растворы с УЭП от 10 до 200 мкСм/см - путем укрепления дистиллированной воды раствором № 7 по ГОСТ 22171-90;

- контрольные растворы с УЭП менее 10 мкСм/см готовятся непосредственно в процессе проведения поверки.

- 
- 
- 

При наличии контрольных растворов, аттестованных в качестве рабочих эталонов в соответствии с ГОСТ 8.457-2000 и Р 50.2.021-2002, определение пределов основной приведенной погрешности измерений УЭП проводится методом прямых измерений.

Хранение и повторное использование контрольных растворов - по ГОСТ 22171-90.

#### **6.6 ПРОВЕДЕНИЕ ПОВЕРКИ**

#### **6.6.1 Внешний осмотр**

При проведении внешнего осмотра проверяется комплектность кондуктометра, маркировка, отсутствие механических повреждений, чистота разъемных соединений.

При обнаружении некомплектности, несоответствия маркировки или неисправности системы питания кондуктометр на поверку не допускается.

#### **6.6.2 Опробование**

При проведении опробования проверяется отсутствие газовых пузырьков на внутренних стенках и электродах датчиков УЭП эталонного и поверяемого кондуктометров, а также отсутствие утечки жидкости из них.

При включении кондуктометра должны появиться надписи в соответствии с п. 3.3. руководства по эксплуатации.

**6.6.3 Градуировка датчика УЭП и ввод постоянной ячейки в память кондуктометра**

**6.6.3.1 Градуировка датчика УЭП по контрольному раствору с известным значением УЭП**

1) Контрольный раствор, приготовленный по ГОСТ 22171-90, помещают в градуируемый датчик УЭП и датчик эталонного кондуктометра. Контрольного раствор подбирают в зависимости от типа и наименования датчика кондуктометра «Эксперт-002» в соответствие с таблицей 6.3.

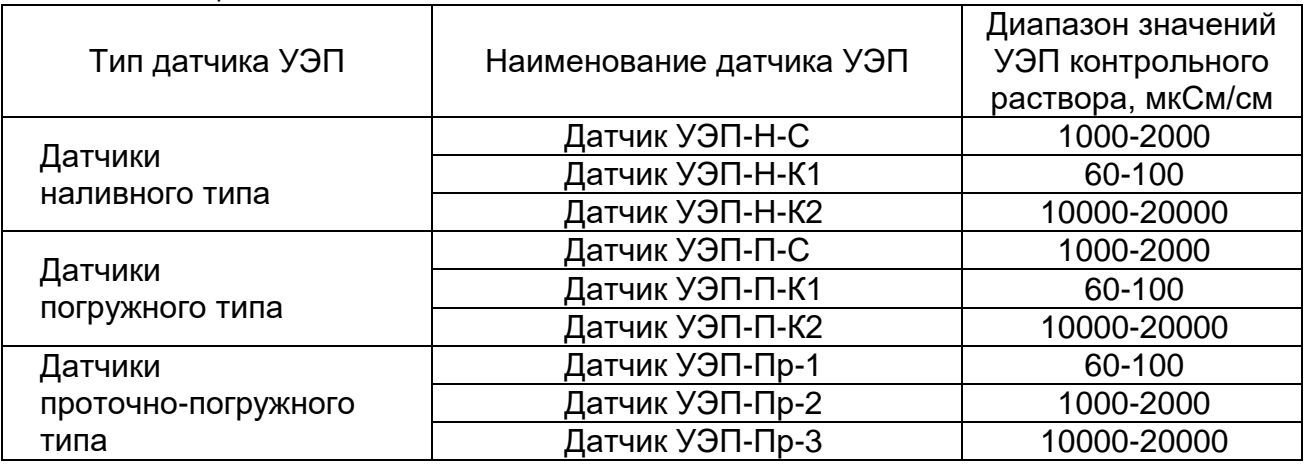

Таблица 6.3

2) Подсоединяют градуируемый датчик УЭП к БИ кондуктометра «Эксперт-002». Датчики помещают в термостат при температуре (20 $\pm$ 5) °С на расстоянии не более 10 см. Точность поддержания температуры  $\pm 0.1^{\circ}$ С.

Включают эталонный кондуктометр в режим измерения УЭП в соответствии с его эксплуатационными документами. Для стабилизации условий измерений заполненные контрольным раствором датчики УЭП эталонного и поверяемого кондукто-

метров должны быть выдержаны в течение такого промежутка времени, пока изменения температуры в контрольном растворе, измеренной с помощью датчика температуры (для поверяемого кондуктометра) и с помощью термометра ТЛ-4 (для эталонного кондуктометра) составят не более  $\pm$  0.1 °C.

После установления показаний на эталонном кондуктометре измеряют значение УЭП контрольного раствора.

3) В соответствии с п. 2.3.1. настоящего РЭ включают кондуктометр «Эксперт-002» и переходят в режим ожидания нажатием кнопки «ОТМ».

Нажимают кнопку «Ф1». На дисплее появляется надпись:

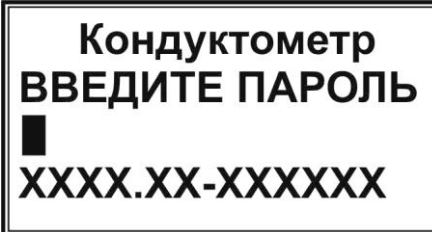

Набирают на клавиатуре число «271» и нажимают кнопку «ВВОД». На дисплее появляется надпись:

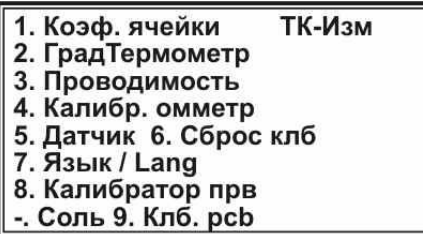

Нажимают кнопку «1» для выбора команды «Коэф. ячейки». На дисплее появляется надпись:

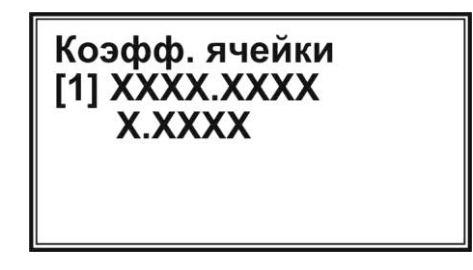

Вместо символов «ХХХ» будут проставлены хранящиеся в памяти значения УЭП и постоянной ячейки.

Перебором кнопок « ← » или « → » выбирают поддиапазон №4. На дисплее появляется надпись:

> Коэфф. ячейки [4] XXXX.XXXX **X.XXXX**

4) Для ввода значения УЭП нажимают кнопку «Ф1». На дисплее в месте ввода появляется мигающий черный прямоугольник:

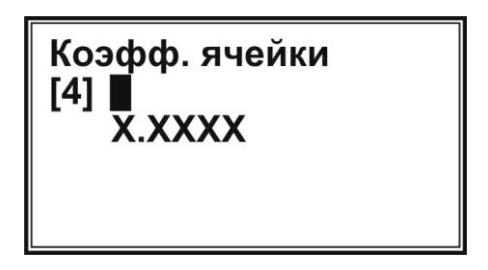

Набирают на клавиатуре значение УЭП контрольного раствора в мкСм/см, полученное при измерении на эталонном кондуктометре и нажимают кнопку «ВВОД». Введенное значение УЭП появится в верхней строке.

5) Нажимают кнопку «ИЗМ». Начинается измерение УЭП. После установления показания УЭП нажимают кнопку «ВВОД». На дисплее появляется надпись:

> Ввод изменения? Да-ВВОД Нет-ОТМ

Нажимают кнопку «ВВОД» для расчета и ввода в память прибора постоянной ячейки.

На дисплее появляется надпись, в верхней строке которой будет введено значение УЭП контрольного раствора, измеренное эталонным кондуктометром. В нижней строке – постоянная ячейки.

Нажимают два раза кнопку «ОТМ» и переходят в режим ожидания.

#### **6.6.3.2 Использование датчиков УЭП с известной постоянной ячейки. Ввод постоянной ячейки в память кондуктометра**

В том случае, если постоянная ячейки известна, следует выполнить операции по п. 6.6.3.1.3). Перебором кнопок « $\leftrightarrow$ » или « $\rightarrow$ » выбирают нужный поддиапазон. Затем нажимают кнопку «ЧИСЛ». На дисплее в месте ввода постоянной ячейки появляется мигающий черный прямоугольник:

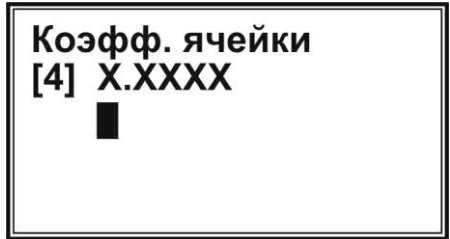

Набирают на клавиатуре значение постоянной ячейки и нажимают кнопку «ВВОД». Значение постоянной ячейки появится в нижней строке.

#### **6.6.3.3 Ввод постоянной ячейки для всех поддиапазонов измерения УЭП**

После выполнения операций по п. 6.6.3.1 или п. 6.6.3.2 следует ввести постоянную ячейки в память кондуктометра для остальных поддиапазонов. Для этого выполняют операции по п. 6.6.3.2 последовательно для каждого поддиапазона.

#### **6.6.3.4 Проверка блока измерительного**

Проверка блока измерительного в режиме измерений УЭП проводится с помощью магазина сопротивлений типа Р4831.

Вместо комбинированного датчика УЭП кабелем КТГЖ.414321.007 подключают к БИ магазин сопротивлений.

В соответствии с п. 6.6.3.2. для каждого поддиапазона измерений УЭП вводят постоянную, равную 1.0. Последовательно устанавливают на магазине сопротивлений значения R, приведенные в таблице 6.4.

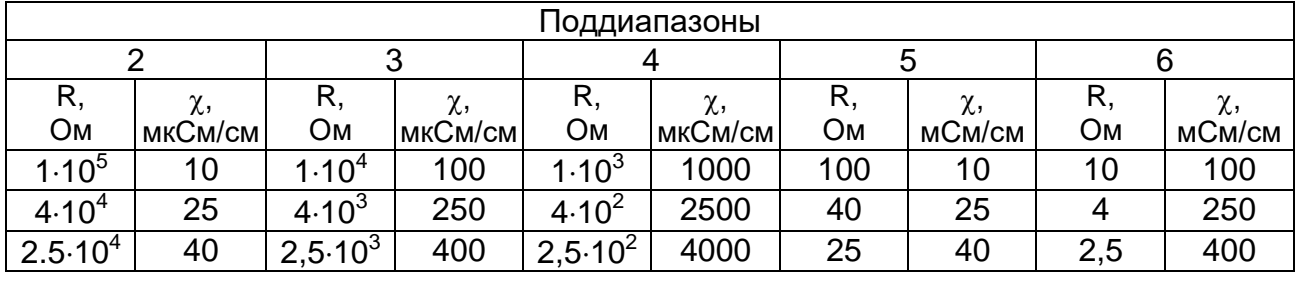

Таблица 6.4

Получают значения УЭП, которые должны соответствовать указанным в таблице 6.4.

Погрешность при каждом измерении рассчитывается по формуле:

$$
\delta = \frac{\chi_T - \chi_H}{\chi_T} \cdot 100\% ,
$$

где:  $\delta$  – относительная погрешность;

 $\chi$ <sub>T</sub> – табличные значения УЭП, приведенные в таблице 6.4;

 $\gamma_{\text{M}}$  – измеренные значения УЭП.

Блок считается выдержавшим проверку, если относительная погрешность для каждого измеренного значения не превышает 0,5 %.

#### **6.6.4 Определение пределов допускаемой основной приведенной погрешности измерений УЭП**

6.6.4.1 Определение пределов допускаемой основной приведенной погрешности измерений УЭП следует проводить методом непосредственного сличения показаний эталонного и поверяемого кондуктометров при измерении УЭП одних и тех же контрольных растворов.

Измерения проводят в трех точках диапазона измерений, расположенных на 20, 50, 90 % диапазона измерения УЭП.

Поверку проводят последовательно от меньших значений УЭП к большим.

Перед измерением допускается предварительная промывка датчиков УЭП эталонного и поверяемого кондуктометров контрольными растворами соответствующей УЭП.

Температуру контрольного раствора для каждого измерения следует поддерживать с погрешностью не более ± 0,1°C в течение всего процесса поверки.

6.6.4.2 Снимите по 5 показаний эталонного и поверяемого кондуктометров и вычислите основную приведенную погрешность измерения УЭП (Y) по формуле:

 $Y = (x - x_0) / x_N$  100 %,

где:  $\chi = \sum^5$ *<sup>i</sup>* 5  $\frac{\chi_i}{\chi}$  - показания поверяемого кондуктометра, мкСм/см (мСм/см);

 $\chi_{\text{o}}$  - значение УЭП контрольного раствора, измеренное эталонным кондуктометром и принятое за действительное, мкСм/см (мСм/см);

 $\gamma_N$  - наибольшее значение соответствующего поддиапазона измерений кондуктометра, мкСм/см (мСм/см).

6.6.4.3 Проведите измерения и вычислите погрешность измерения УЭП при всех требуемых значениях УЭП аналогично п.п. 6.6.4.1, 6.6.4.2.

6.6.4.4 Во всех поверяемых точках значения Y поверяемого кондуктометра не должны превышать предела допускаемой основной приведенной погрешности по п. 1.2.3.

#### **6.6.5 Определение пределов допускаемой абсолютной погрешности измерения температуры**

6.6.5.1 Определение пределов допускаемой основной абсолютной погрешности измерения температуры следует проводить после выполнения операций по п. 6.6.3.

6.6.5.2 Залейте в датчик УЭП поверяемого кондуктометра дистиллированную воду или контрольный раствор.

6.6.5.3 Поместите датчики УЭП в термостат.

6.6.5.4 В режиме измерения УЭП (п. 2.3.1.) на дисплее представлено и значение температуры контролируемой среды. Задавать температуру в трех точках, расположенных на 20, 50, 90 % диапазона измерения температуры.

6.6.5.5 В каждой точке измерьте температуру контролируемой среды поверяемым кондуктометром (t) и термометром лабораторным  $(t<sub>O</sub>)$  и запишите результаты с дискретностью 0,1 °C.

Вычислите абсолютную погрешность измерения температуры ( $\Delta$ , °C) по формуле:

 $\Delta = (t - t_0).$ 

Во всех поверяемых точках значения  $\Delta$  поверяемого кондуктометра не должны превышать предела допускаемого значения абсолютной погрешности по п. 1.2.4.

#### **6.7 ОФОРМЛЕНИЕ РЕЗУЛЬТАТОВ ПОВЕРКИ**

6.7.1 Результаты поверки заносят в протокол, который хранится в организации, проводившей поверку, до следующей поверки кондуктометра.

6.7.2 Кондуктометр, удовлетворяющий требованиям настоящей методики поверки, признаётся годным к применению и на него ставится клеймо и (или) выдается свидетельство установленной формы.

6.7.3 Кондуктометр, прошедший поверку с отрицательным результатом, к выпуску в обращение и к дальнейшей эксплуатации не допускают, имеющееся на нем клеймо погашают и выдают извещение о непригодности по ПР 50.2.006-94. Свидетельство о поверке аннулируют.

#### **7 НОРМАТИВНАЯ ЛИТЕРАТУРА**

ГОСТ 8.292-2013. Кондуктометры жидкости лабораторные. Методика поверки. ГОСТ 8.457-2000. Государственная поверочная схема для средств измерений удельной электрической проводимости жидкостей.

ГОСТ 22171-90. Анализаторы жидкости кондуктометрические лабораторные. Общие технические условия.

ПР 50.2.006-94. ГСИ. Порядок проведения поверки средств измерений.

Р 50.2.021-2002. Эталонные растворы удельной электрической проводимости жидкостей. Методика приготовления и первичной поверки.

#### **8 СВИДЕТЕЛЬСТВО**

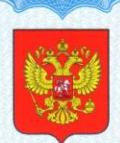

ФЕДЕРАЛЬНОЕ АГЕНТСТВО ПО ТЕХНИЧЕСКОМУ РЕГУЛИРОВАНИЮ И МЕТРОЛОГИИ

#### CBIZ YRO ЛЬС

об утверждении типа средств измерений

#### RU.C.31.002.A Nº 30084

Срок действия до 08 мая 2018 г.

НАИМЕНОВАНИЕ ТИПА СРЕДСТВ ИЗМЕРЕНИЙ Кондуктометры ЭКСПЕРТ-002

ИЗГОТОВИТЕЛЬ .<br>Общество с ограниченной ответственностью "ЭКОНИКС-ЭКСПЕРТ"<br>(ООО "ЭКОНИКС-ЭКСПЕРТ"), г.Москва

РЕГИСТРАЦИОННЫЙ № 23460-07

ДОКУМЕНТ НА ПОВЕРКУ<br>**КТЖГ.414311.004 РЭ, раздел "Методика поверки"** 

ИНТЕРВАЛ МЕЖДУ ПОВЕРКАМИ 1 год

Тип средств измерений утвержден приказом Федерального агентства по техническому регулированию и метрологии от 08 мая 2013 г. № 479

Описание типа средств измерений является обязательным приложением к настоящему свидетельству.

Заместитель Руководителя Федерального агентства

Серия СИ

№ 009586

Ф.В.Булыгин

....... 2013 r.

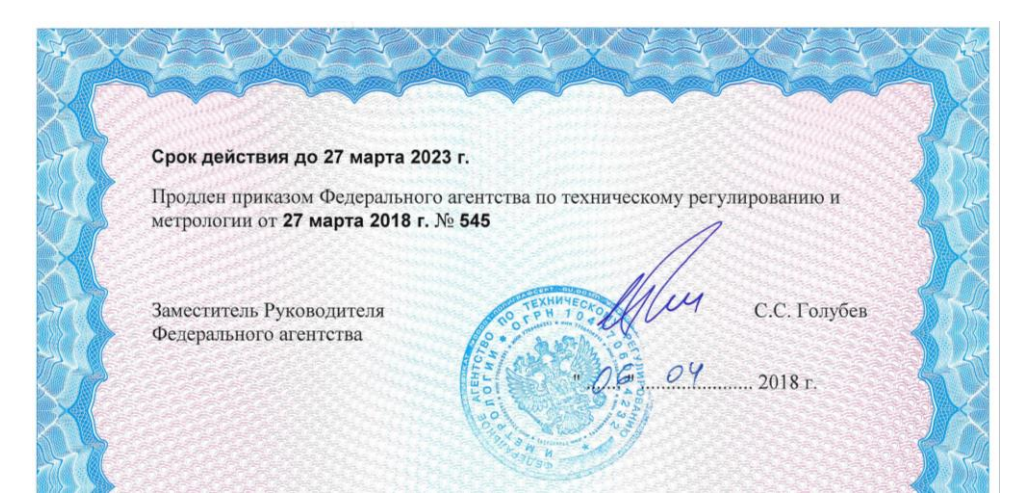